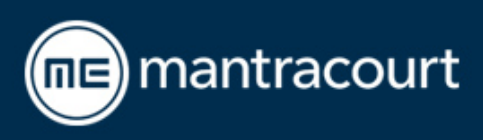

# **Wind Speed Sensor and In-Cab Display Quick Start Guide**

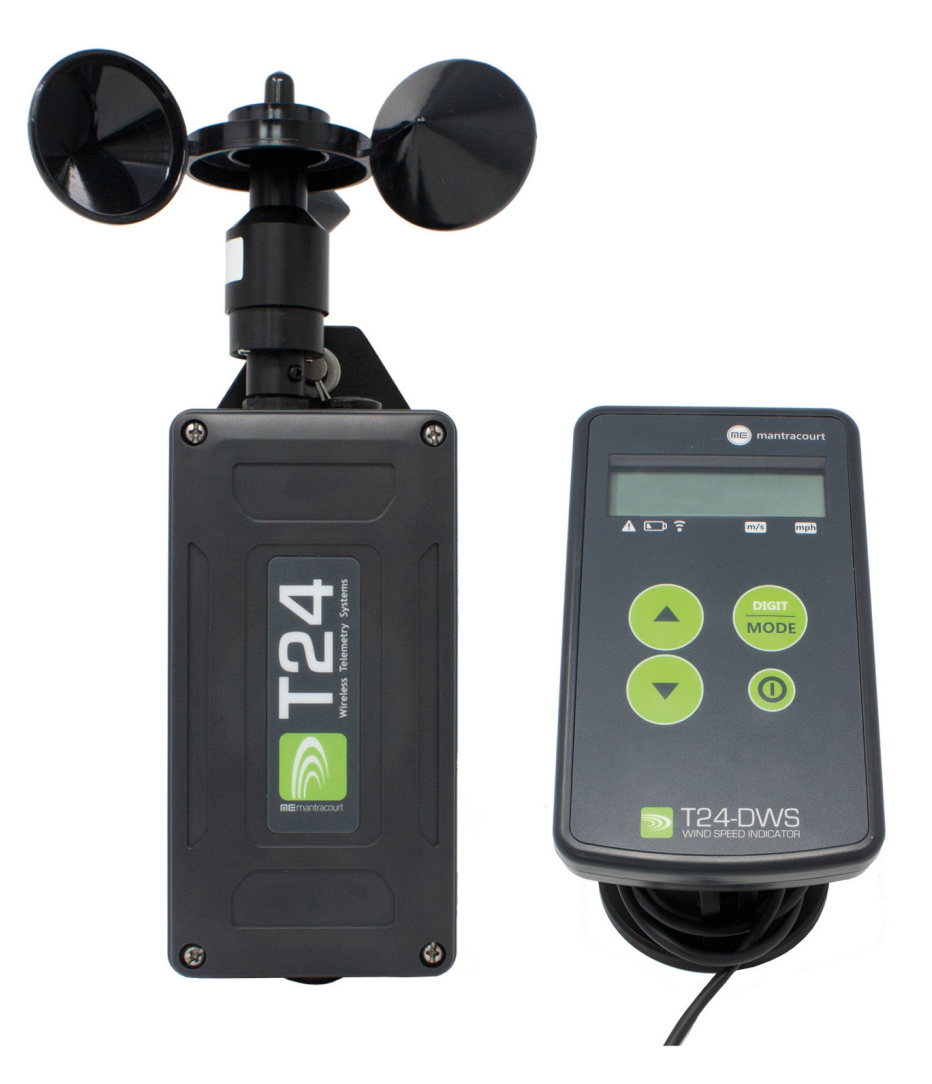

**When bought as a set, the T24-DWS and T24-WSSP are paired and will work as a system straight out-of-the-box for ease of use!**

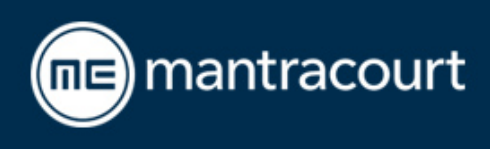

#### **Fast and Easy Setup**

Simply put **two D cell batteries** in the wind speed sensor and apply power (8-36 Vdc) to the display.

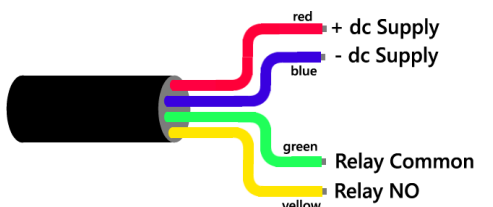

The display will **automatically wake the wind speed sensor** when it is powered up using the *Power button* and will sleep when it is powered down.

You can change the measurement units by pressing the *Digit/mode*  **button**. This will cycle through metres per second (**m/s**) and miles per hour (**mph**). There is a small enunciator at the bottom of the display showing which units have been selected. The display will show the 10 second average wind speed at the default setting of once per second

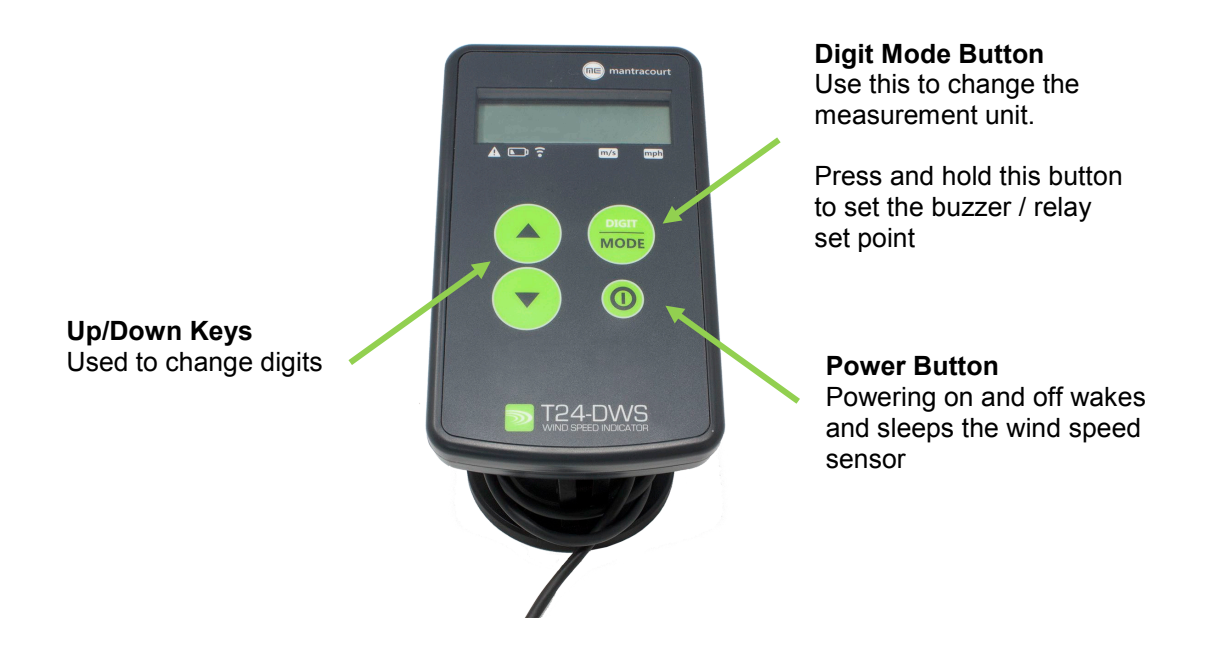

The **buzzer/relay set point** is set using the buttons on the display. Press and hold the *Digit/Mode* button until all seven digits are shown.

Short presses on the *Digit/Mode* button selects the digit to change and the *up/down* keys change the number. Press and hold *Digit/Mode*  again to save the changes. This is factory set to 55.9 m/s (125 mph)

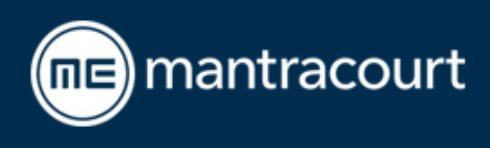

## **Extra Configuration Options Using T24 Toolkit Software**

In order to use the free **T24 Toolkit software** you need to pair the device with the software. You will also need to connect a base station to your PC.

# **Pairing the Toolkit to the Display (T24-DWS)**

Download and open the Mantracourt T24 Toolkit from mantracourt.com/software/t24-range

Remove the power source, click **Pair** and re-connect power source. The DWS is detected and paired to the Toolkit.

There are various tabs in the Toolkit including the *Info page, Save and Restore, Radio settings and LQI.*

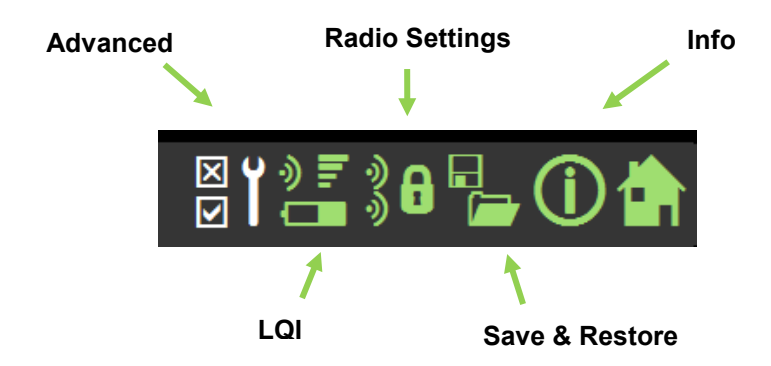

The *Advanced* page allows us to view and set the paired data tag and ID of the wind speed sensor.

## **Pairing the Toolkit to the Wind Speed Sensor (T24-WSSP)**

Remove the power source, click **Pair** and re-connect power source. The WSS is detected and paired to the Toolkit.

There are various tabs in the Toolkit including the *Info page, Save and Restore, Radio settings and LQI.*

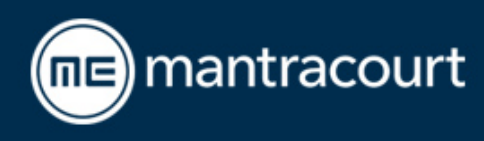

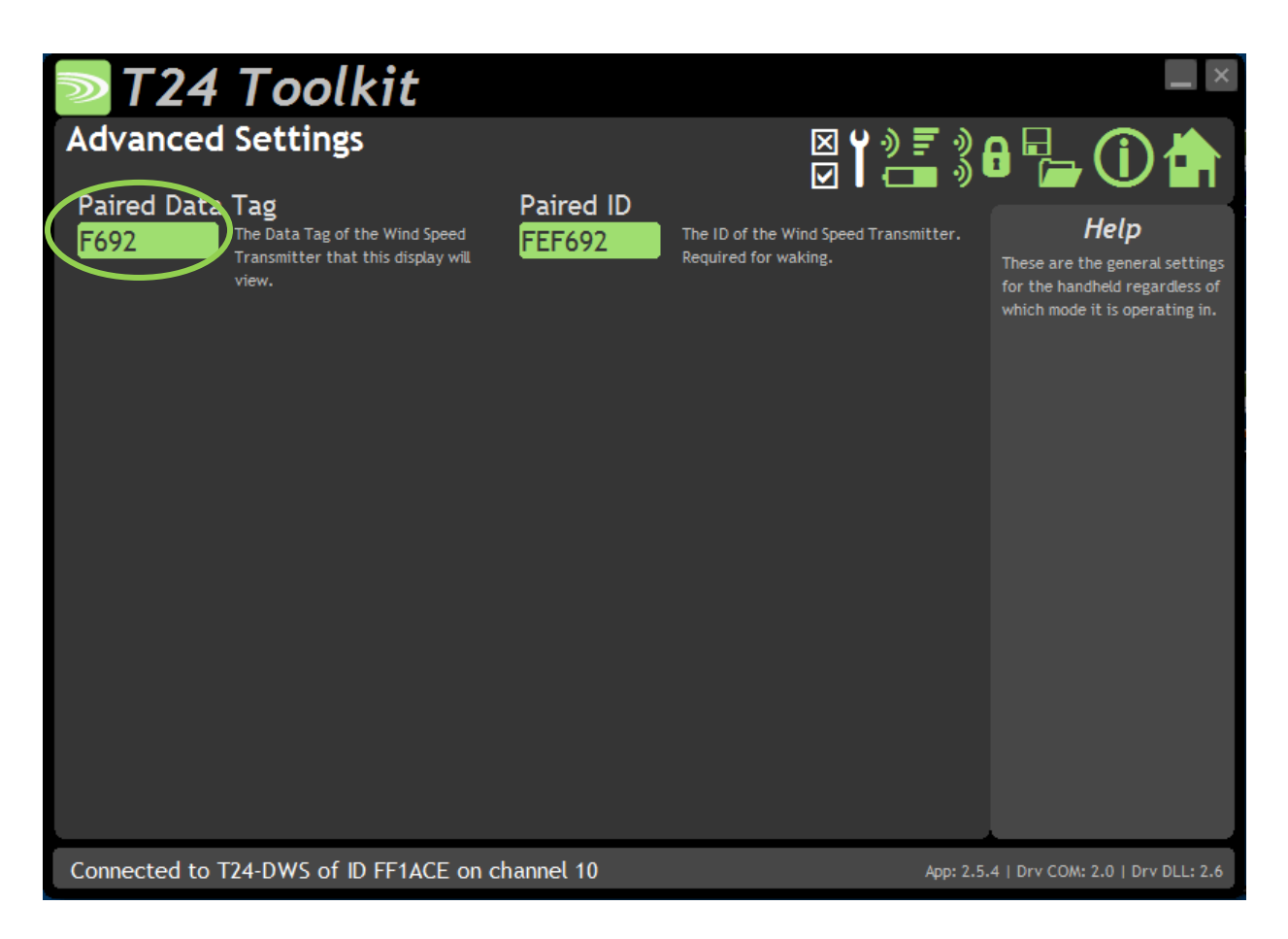

Note the 'Paired Data Tag' is the last 4 digits of ID number, by default.

This can be set to Data Tag  $+1$  to only show gust when it has been enabled in the T24-WSSP (see page 3).

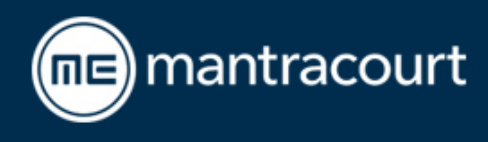

The *Data Rate* tab can be used to change the transmit interval (how often data is sent) and the average sample period (the period over which that data is gathered). If set to zero it will just show the average since last transmission. The transmit interval is factory set to 1000 ms and the average sample period is factory set to 10 seconds.

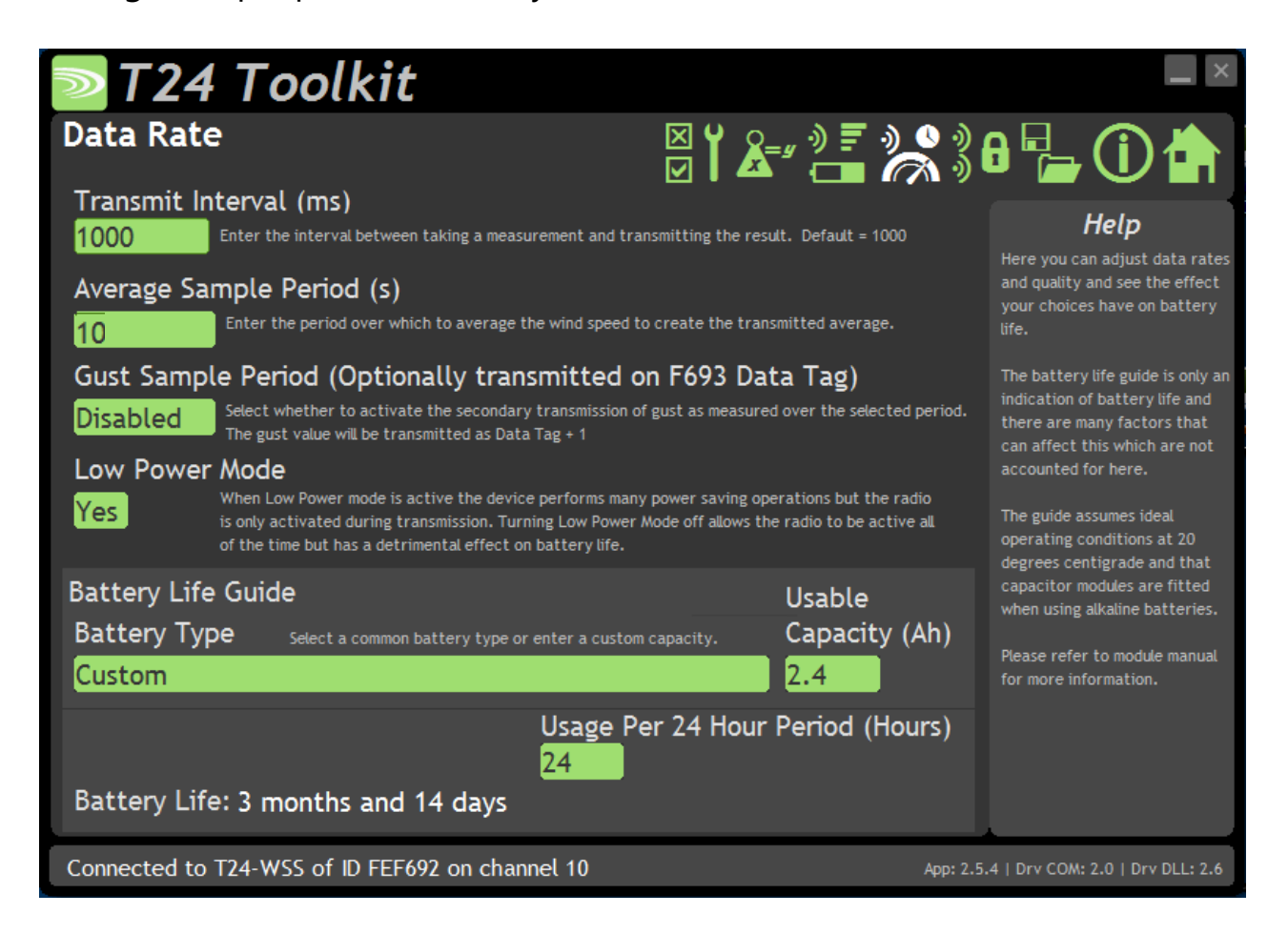

There is also an option of the WSS sending the gust value on the data tag of the WSS  $+1$ .

Please note: the T24-DWS will only accept either, average or gust, not both at the same time – see page 2.

The setpoint will operate from the selected value; either *Average* or *Gust*.

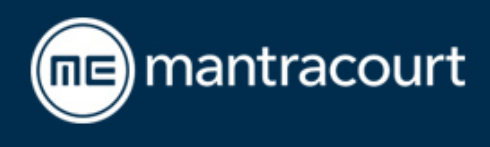

The wind speed sensor is pre-calibrated but the *Units* tab allows us to change the units that the wind speed sensor outputs.

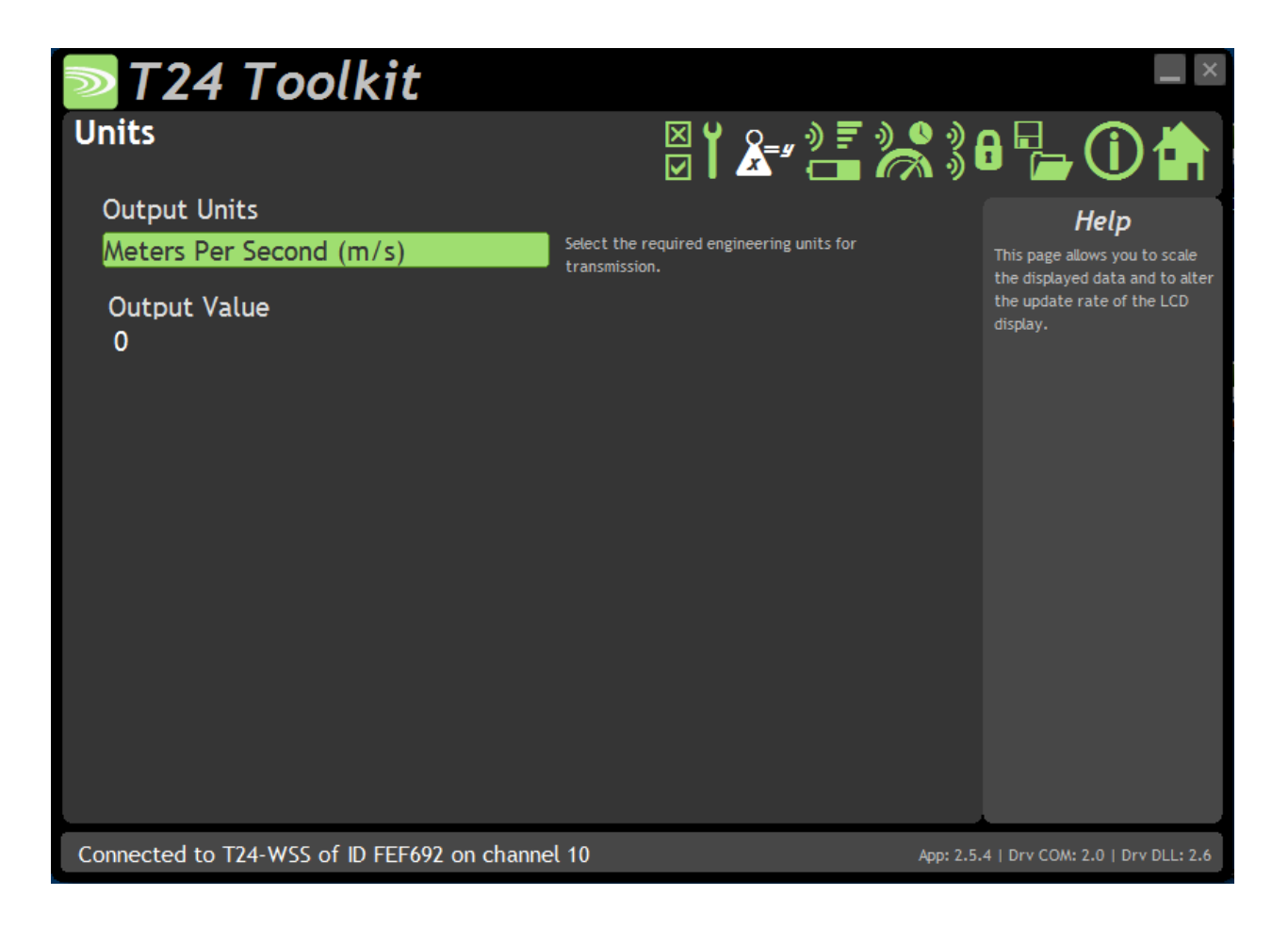

Note: The DWS will only accept a m/s input and will display an error (ERROR3) on the display if this is incorrect.

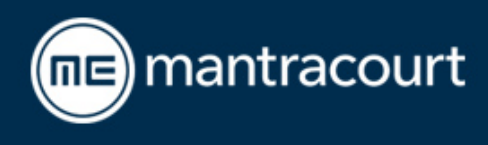

The advanced tab allows you to change more settings but this usually won't be required if you are using the DWS!

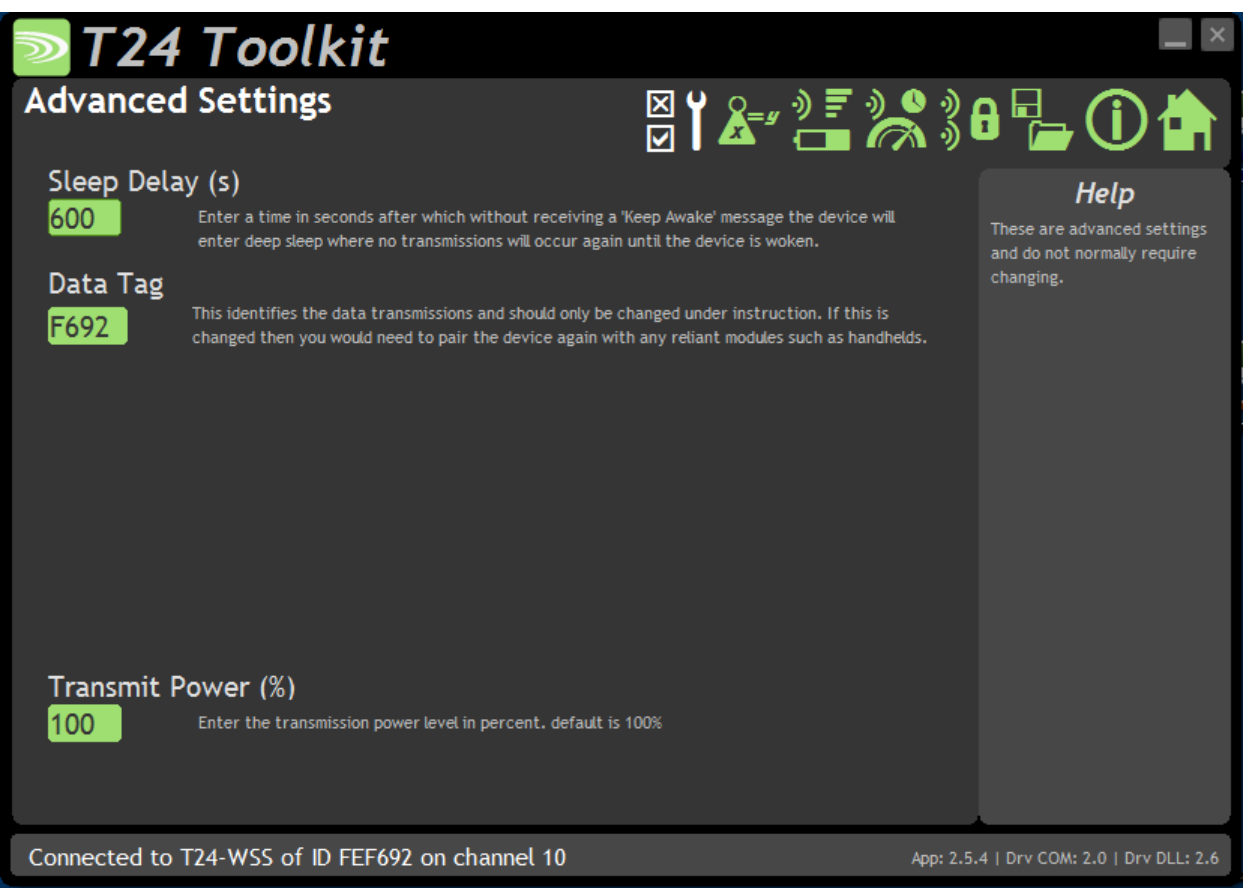

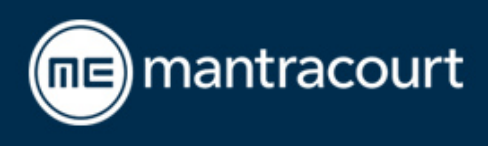

### **Trouble Shooting**

## **My T24-DWS display is beeping and there are lines across the screen?**

You will need to manually pair the display and wind speed sensor.

Power up the display (T24-DWS). Remove a battery from the Wind speed sensor (T24-WSS). Press and hold the two hidden buttons until 'pairing' shows on the display. Now reapply power to the WSS. The two will now be paired to each other.

#### *My T24-DWS display isn't working*

Check the power to the unit, is it wired correctly?  $Red=+V$  Blue= -V

#### *The T24-WSSP doesn't have power*

Check the power source, batteries or wired connection. Check the JP1 connection. The link should join the two pins.

#### **The LED isn't illuminated**

This is only relevant for a wind speed sensor that has a wired connection. If you have a battery powered WSS then the LED won't illuminate.

#### **I can't connect my devices to the toolkit?**

Follow the how-to pair section on page 2. If this doesn't resolve your issues, please call your distributor/re-seller for further assistance.

**See the user manual for further information including mounting, dimensions and full technical specs: mantracourt.com/documents/t24-range**

**If you require further support please contact us at: mantracourt.com/contact or contact your distributor**

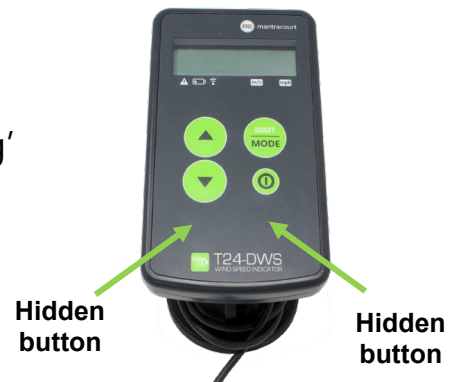

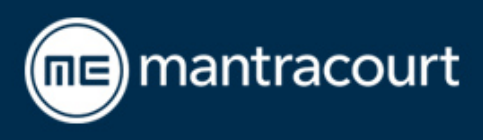

**Notes:**

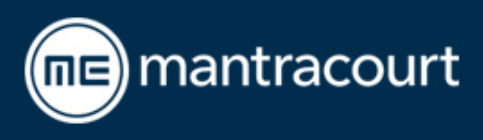

**Notes:**

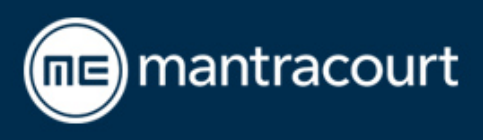

Document Title: **Quick Start Guide for T24-WSSp and T24-DWS** Applies To: **Wind Speed Sensor System** Part Number: **517-216** Issue Number: **01.01** Dated: **22 October 2018**

*In the interests of continued product development, Mantracourt Electronics Limited reserves the right to alter product specifications without prior notice.*

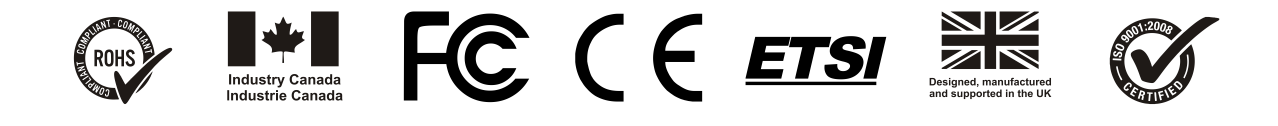